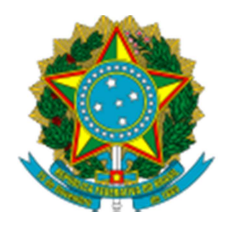

Ministério da Educação Universidade Federal do Amazonas Serviço Social - ISB

## **Referência**: **ORIENTAÇÕES PARA A IMPLEMENTAÇÃO DO AUXÍLIO MORADIA 2021 CAMPUS COARI**

A UNIVERSIDADE FEDERAL DO AMAZONAS por meio do Instituto de Saúde e Biotecnologia de Coari - ISB, vem por meio deste **ORIENTAR PARA A IMPLEMENTAÇÃO** do **Auxílio Moradia** - **Campus Coari**, na ordem de chamada dos candidatos aprovados e classificados nos termos do **Edital 012/2021 DAEST/PROGESP/UFAM**, conforme termos, regras e orientações no item 1 desta Convocação e de seus subitens.

*Data e Horário da Implementação:* das 00:00:00 do dia **07/10/2021** às 23:59:59 do dia **08/10/2021**  (Horários de Manaus);

*Local:* a Implementação ocorrerá via Portal do Aluno (Ecampus) no sítio **ecampus.ufam.edu.br**, via login esenha pessoal do aluno;

*Convocados:* Candidatos classificados do Edital 012/2021, conforme Resultado Final divulgado: **Auxílio Moradia**: As vagas serão preenchidas conforme item 6.1 do Edital 012/2021.

# **1. DAS REGRAS E ORIENTAÇÕES DE IMPLEMENTAÇÃO**

**1.1** A Implementação é a etapa do processo de seleção dos auxílios onde o discente classificado apresenta seus dados pessoais e bancários para cadastro no sistema SIAFI, toma ciência e concorda com os itens do Termo de Compromisso para recebimento do auxílio ao qual se candidatou;

**1.2** A etapa de Implementação deste Auxílio possui caráter eliminatório. O discente que não realizar a implementação em tempo hábil será eliminado e substituído pelo próximo discente da lista de cadastro reserva, se houver:

**1.2.1** O discente substituto de que trata o item 1.2 será convocado para realizar implementação especial nomês subsequente à implementação principal;

**1.3** A implementação ocorrerá de forma 100% digital através da plataforma Ecampus, onde o discente classificado, por meio de *login* pessoal, terá acesso à tela de implementação, conforme orientações do ANEXO ÚNICO desta Convocação;

**1.4** Para realizar a implementação o discente deverá:

I – Ter sido aprovado, classificado e convocado para a implementação do Auxílio objeto desta Convocação;

II – Ter acesso ao Portal Ecampus;

III – Preencher corretamente seus dados bancários (banco, agência e conta corrente) na tela de implementação;

IV – Ler e concordar com o Termo de Compromisso disponível em link na tela de implementação;

**1.5** Para a implementação NÃO serão aceitas contas bancárias com as seguintes características:

I – Conta Poupança;

II – Conta Conjunta;

III – Conta em nome de terceiros;

**1.6** O discente é totalmente responsável pelo preenchimento correto dos dados bancários e, a correta observância do item 1.5 desta Convocação;

**1.7** Após a conclusão da implementação, caso os dados fornecidos estejam incorretos e impossibilitem o cadastro dos mesmos no sistema SIAFI, o discente terá até o 5º dia útil do mês subsequente ao da implementação para regularizar a situação e informar ao Serviço Social, sob pena de eliminação do Auxílio;

**1.8** As contas correntes abertas nos principais bancos digitais atuantes no Brasil, além dos bancos tradicionais, serão aceitas para cadastro no Sistema SIAFI, sistema este que gerencia os pagamentos dos Auxílios;

**1.9** Enquanto o período de implementação estiver aberto, o discente poderá realizar alterações em seus dados bancários diretamente na tela de implementação. Após esse período, o mesmo somente poderá realizar alteração através do menu "meu perfil" entre o dia 25 de um mês e o dia 07 do próximo mês;

**1.9.1** As alterações a que se refere o item 1.9 somente serão válidas para os discentes que preencherem e concluírem a implementação, via Ecampus, no período estipulado, fazendo jus ao recebimento dos Auxílios;

**1.10** Conforme item 18.9 do Edital 012/2021, O valor do auxílio será creditado em conta corrente do estudante beneficiário em parcela única até o décimo dia útil do mês subsequente à sua implementação.

**1.11** No ato da implementação, o(a) candidato(a) que incorrer na situação descrita no item 6.4 do Edital 012/2021 – *Os benefícios de assistência estudantil da UFAM (Auxílio Moradia/RUNI, Auxílio Acadêmico, Transporte Intermunicipal, Auxílio Creche, Emergencial/PNAES) juntamente com a Bolsa Permanência do MEC, poderão ser acumuláveis desde que a soma total não ultrapasse o valor de 1,5 (um e meio) salários mínimos* – deve escolher entre os benefícios do citado item, observando o limite de renda estabelecido.

**1.12** Conforme item 18.11 do Edital 012/2021, os discentes beneficiários da Bolsa Promisaes ou bolsa Mérito que forem classificados no auxílio objeto desta Convocação deverão apresentar termo de desligamento das referidas bolsas para que possam efetivar a implementação;

**1.13** Conforme item 18.12 do Edital 012/2021, o discente ficará impedido de realizar implementação caso tenha qualquer tipo de inadimplência junto à Assistência Estudantil da UFAM;

**1.14** O acompanhamento mensal e semestral ocorrerá conforme item 15 "DO ACOMPANHAMENTO" do Edital 012/2021;

### **ANEXO ÚNICO**

### **ORIENTAÇÕES ACERCA DA TELA DE IMPLEMENTAÇÃO NO ECAMPUS\***

\*Orientações retiradas do Manual elaborado pelo Centro de Tecnologia da Informação e Comunicação da UFAM (CTIC/UFAM)

Ao acessar o Ecampus dentro do módulo Assistência Estudantil, o aluno terá acesso a uma lista de funcionalidades, descritas a seguir:

**Meu Perfil:** visualização de informações pessoais e alteração de dados bancários (somente).

**Editais Abertos:** opção que lista todos os editais ativos e com períodos de inscrições disponíveis.

**Acompanhamento**: visualização do processo de inscrição, listagem dos documentos anexados pelo aluno bem como o resultado das análises realizadas com todos os comentários feitos pela equipe.

**Recursos:** módulo para que o aluno possa submeter recursos em caso de indeferimento para algum auxílio. Visível apenas dentro do período previamente cadastrado.

**Relatório de Atividades:** módulo para que o aluno possa enviar o RAA e visualizar os registros salvos paracada auxílio pertinente.

**Implementação:** módulo para que o aluno possa ler o Termo de Compromisso, dando ciência e estar de acordo com o mesmo e, informar os dados bancários para recebimento do auxílio.

#### **TELA DE IMPLEMENTAÇÃO**

Ao clicar na opção Implementação, o discente é direcionado para uma janela onde poderá visualizar os auxílios para os quais está habilitado e deverá dar ciência, estando de acordo com todas as condições descritas no Termo de Compromisso que será acessado por meio de um link externo. Logo em seguida, eledeverá informar os seus dados bancários: nome do banco, número da agência e número da conta (conta corrente e não conjunta) para recebimento do auxílio a que tem direito.

#### **Atenção!!!**

1. A implementação só será salva se o discente marcar a caixa de seleção e todos os campos referentes aconta bancária forem preenchidos. A opção salvar já é o envio da implementação!!!

2. É muito importante que o discente não erre os números de sua agência e de sua conta. Caso o sistema não aceite o dígito da sua agência, o mesmo não deverá se preocupar, o dígito da Agência não é importante. Porém, todos os números anteriores são extremamente importantes:

*Por exemplo: se a agência é 0001-0, não se deve esquecer de colocar os 3 primeiros zeros. Deverá ser digitado 0001 e não apenas o 1!!! Se for 0326-5, deverá ser digitado 0326 e não somente 326!!!* 

3. O discente não pode esquecer de colocar O DÍGITO de sua conta corrente. Apesar de não ser necessário no número da agência, ele é fundamental no número da conta. Muita atenção neste ponto para o auxílio não deixar de ser pago!!!

Enquanto estiver dentro do período para implementação do auxílio, o aluno poderá atualizar os seus dados bancários na tela de implementação. Após isso, somente no menu "meu perfil em um período específico (entre o dia 25 de um mês e o dia 07 do próximo mês).

É de responsabilidade do(a) beneficiário(a) acompanhar as publicações no site institucional do ISB: https://isb.ufam.edu.br/ultimas-noticias/60-assistencia-estudantil.html. Quaisquer dúvidas manter contato através do e-mail: servicosocialisb@ufam.edu.br

Coari, 1 de outubro de 2021.